### **DICAS E ORIENTAÇÕES IMPORTANTES**

# **PARA OS PROCESSOS DE CERTIFICAÇÃO ELETRÔNICA - CEAD/UDESC**

**Para o Preenchimento do ANEXO I:** Os dados marcados em Negrito são necessários para preencher o formulário de solicitação de emissão de certificados, no sistema da UDESC certificados.sistemas.udesc.br. Alguns campos já estão preenchidos. Abaixo de cada título em Negrito você encontrará a descrição do campo a ser preenchido. Recomendamos especial atenção ao campo "Texto da Frente", recomendamos elaborar um único texto da frente para que possamos organizar e agilizar a entrega de sua solicitação.

**Para o Preenchimento do ANEXO II:** Após vários testes realizados com diferentes técnicos, foi constatada a importância que se adote o modelo de planilha oferecido. Sugiro:

- Não modificar os cabeçalhos do modelo da planilha, apenas preencher a planilha com os dados dos participantes.
- É importante que TODAS as colunas da planilha eletrônica estejam no formato "TEXTO", com EXCEÇÃO da coluna de Data de Nascimento, esta DEVE ficar no formato de "DATA".
- O campo de CPF DEVE estar no formato de texto e ter 11 caracteres.
- Uma sugestão é colocar um hífen (-) no número de CPF. Exemplo: 001123456-78. Assim, o CPF não perde a formatação nem os zeros cada vez que se retorna ao excel para proceder alguma alteração.
- Por favor, envie uma única planilha, pois assim podemos organizar e agilizar a resposta a sua solicitação.

# **DISPOSIÇÃO DAS INFORMAÇÕES EM SEU CERTIFICADO:**

Figura 1: Assinaturas do Certificado - certificados.sistemas.udesc.br

Descrição da imagem: Fundo branco, destaques das linhas dos retângulos em azul claro e preto. Três retângulos dispostos em sequência, nestes retângulos inserimos as informações para assinatura do certificado. Cada retângulo tem três campos. Primeiro campo escrevemos o nome da pessoa que assina o certificado, segundo campo cargo do/a assinante, terceiro campo detalhe da assinatura, neste último campo é possível incluir informações adicionais ou dividir o texto do segundo campo, quando este estiver muito longo. Fim da descrição da imagem.

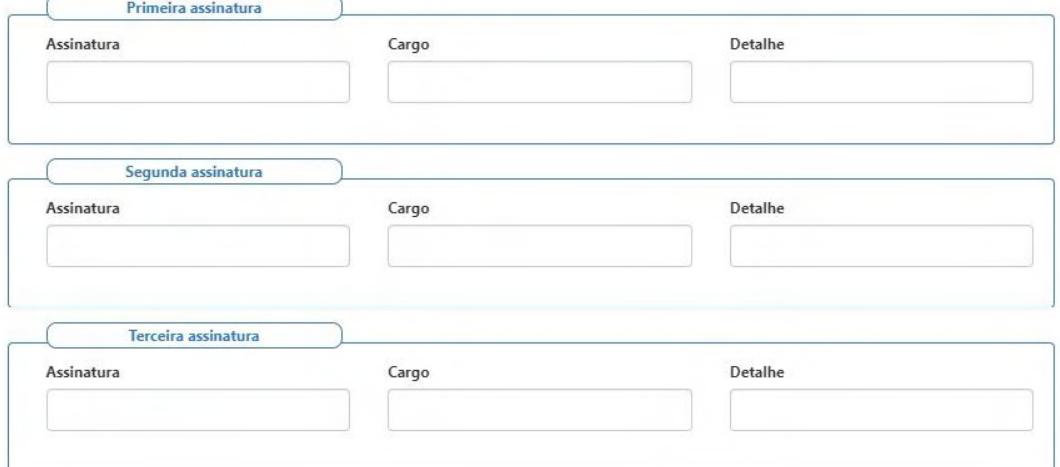

#### **FRENTE**

Figura 2 – Frente do Certificado - certificados.sistemas.udesc.br

Descrição da imagem: Fundo branco, com bordas em azul e destaques em vermelho. Frente ao certificado, o modelo tem o objetivo de explicitar ao/a solicitante como as informações cedidas para no ANEXO I, vão compor seu certificado. Ao centro superior está escrito: certificado em caixa alta, esta informação está sinalizada como campo "Título". Logo abaixo está escrito: certificamos para os devidos fins que, esta informação está sinalizada como o campo "Primeira Linha". Logo abaixo, ainda no centro do certificado, está escrito o nome da participante: Ana Paula Soares, esta informação está sinalizada como o "Nome do/a Participante". Em um retângulo pontilhado, ao centro do certificado, temos o texto que será decidido pelos/as solicitantes "Participou do programa de extensão treinamento para crianças, jovens e adultos e pessoas com deficiência, realizado no centro de ciências e saúde – CEFID, localizado em Florianópolis-SC". Abaixo e ao centro do retângulo pontilhado está escrito a data e local: Florianópolis 17 de março de 2014, esta informação está sinalizada como data da emissão. Abaixo, três retângulos vermelhos indicando os locais no qual aparecem as assinaturas, dispostas no centro inferior. No canto inferior centralizado à direita, escrito em letra branca sobre um fundo azul escuro, está descrito o link e código de validação do certificado. Fim da descrição da imagem.

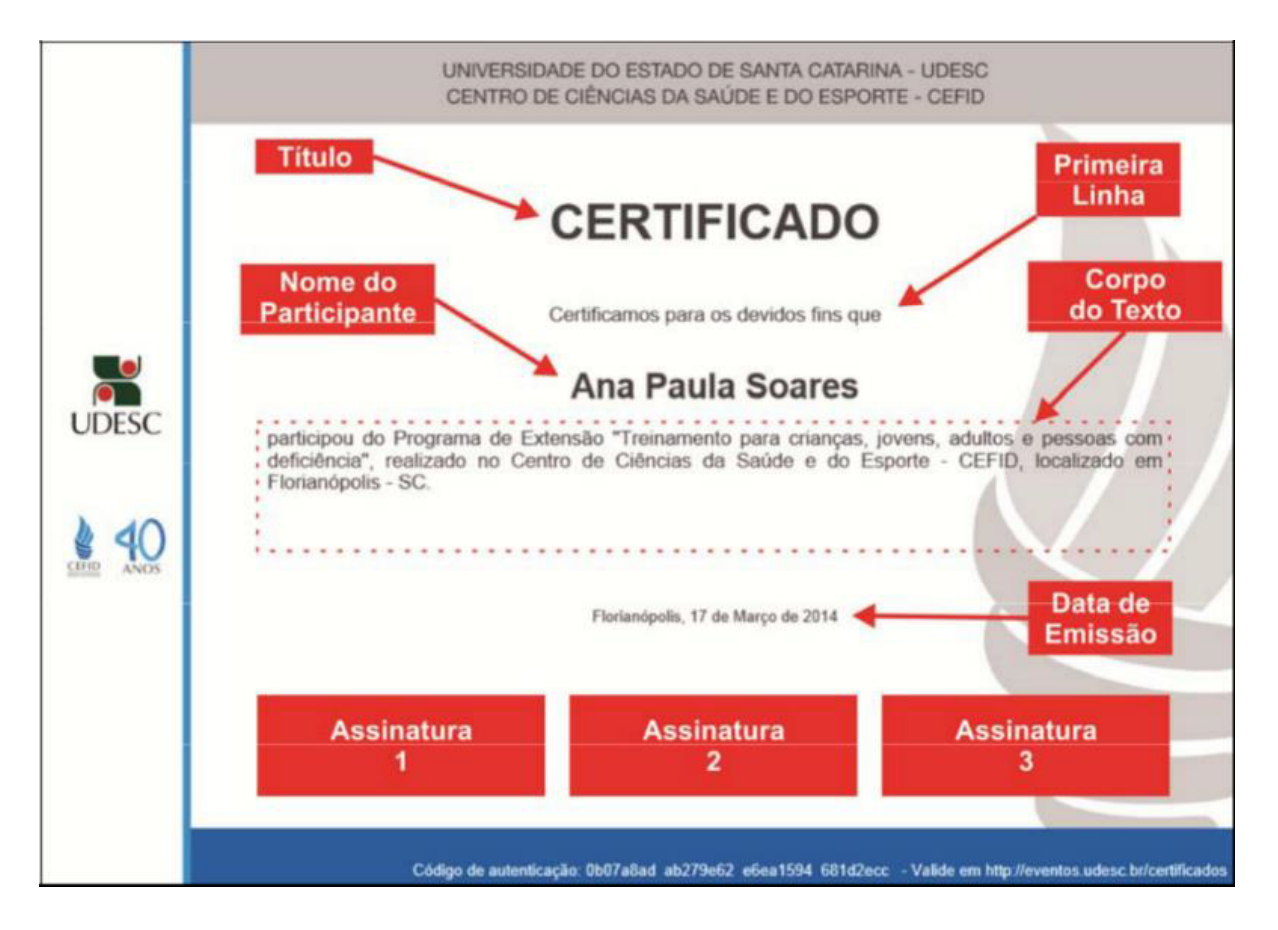

#### **VERSO**

Figura 3 – Verso do Certificado - certificados.sistemas.udesc.br

Descrição da imagem: Verso do certificado, modelo para que o/a solicitante possa compreender como as informações, cedidas no ANEXO I, vão compor seu certificado. No canto superior esquerdo, está escrito: Treinamento para crianças, jovens, adultos e pessoas com deficiência, esta informação está sinalizada como "Nome do Evento". Abaixo centralizado a esquerda entrará o texto que o/a solicitantes decidir, para informações como conteúdo programático, ministrantes, e outras informações que decidir importantes. No canto inferior centralizado a direita, escrito em letra branca sobre um fundo azul escuro, está descrito o link e código de validação do certificado. Fim da descrição da imagem.

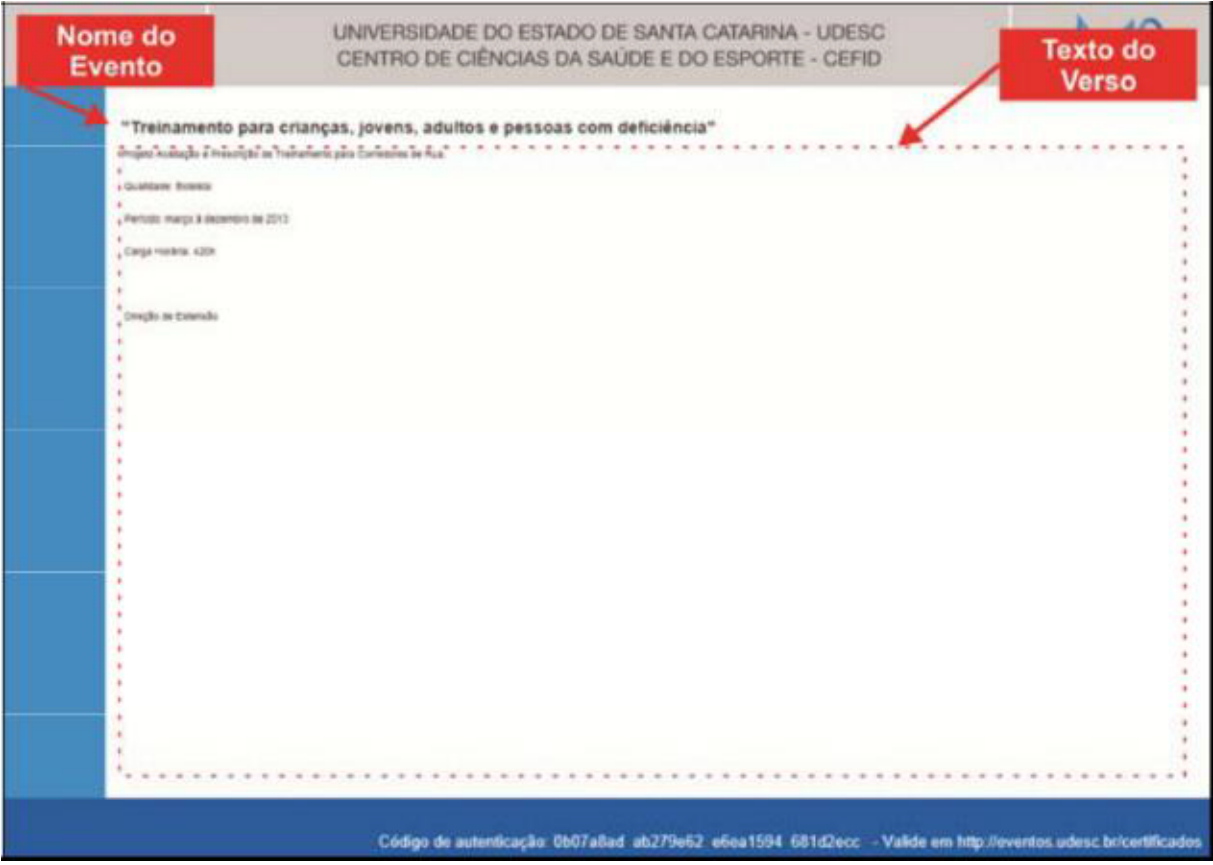

# **PÁGINA DE VALIDAÇÃO DO CERTIFICADO**

Figura 4 – Página de Validação do Certificado - certificados.sistemas.udesc.br

Descrição da imagem: Validação do certificado, imagem da página de validação do certificado, para que o/a solicitante possa compreender como as informações, cedidas para o ANEXO I, vão compor a página de validação do certificado. Ao centro superior está escrito: Certificado Eletrônico. Abaixo centralizado a esquerda está escrito: O código de validação e as informações do evento como: Nome do Evento; Variação; Modalidade; Data Inicial; Data Final; Setor Emissor; Centro de Ensino; Título; Primeira Linha; Data da Emissão; Cidade; Local; Setor que emitiu o certificado; as assinaturas que compõe o certificado. Dados do participante, como: Nome; Data de Nascimento; Tipo de participação e a carga horária do/a participante. Fundo branco, com letras pretas, destaque das informações cedidas no ANEXO I em azul claro. Na parte inferior deslocado para esquerda imagem de um certificado indicando o link para o/a participante baixar novamente seu certificado. No canto inferior direito imagem de uma impressora indicando o link para o participante imprimir seu certificado. Fim da descrição da imagem.

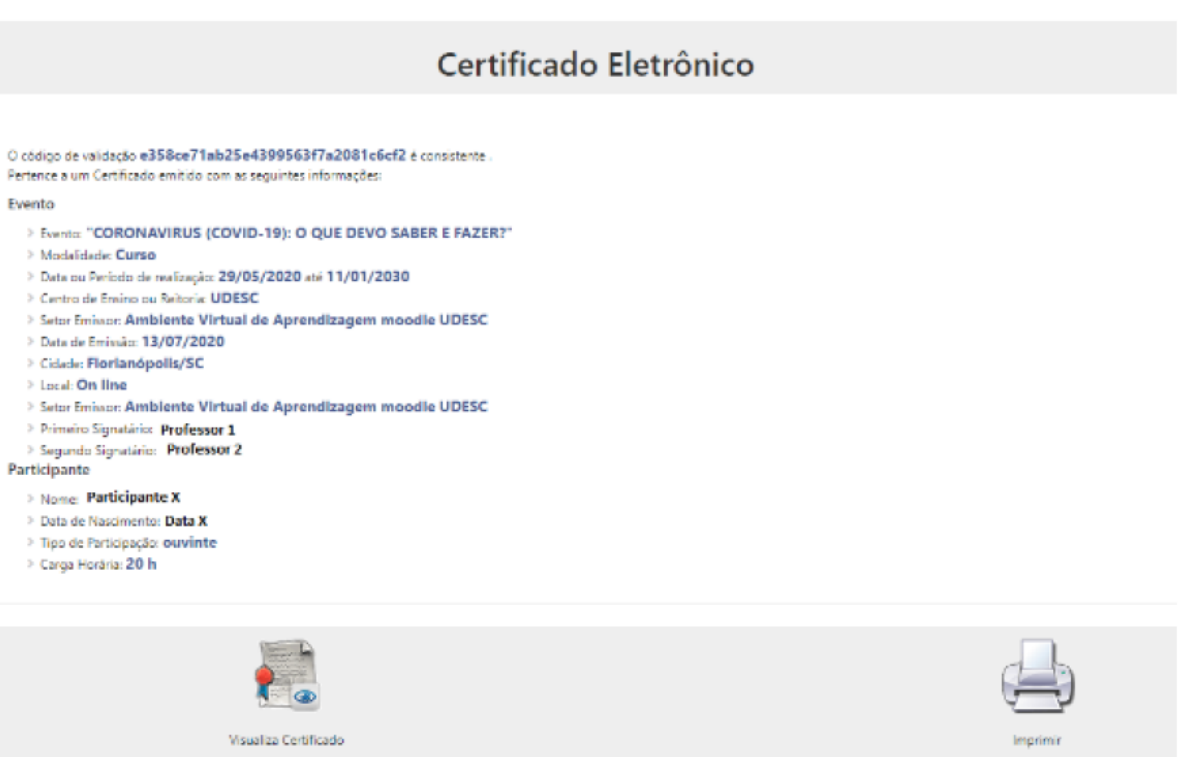

## **REFERÊNCIAS:**

UDESC. [Sistema De Certificado Eletrônico](https://certificados.sistemas.udesc.br/Certificados/Eventos/index). certificados.sistemas.udesc.br. 2021

UDESC. [Manual](https://certificados.sistemas.udesc.br/Certificados/Arquivos/download/manual_Certificados_16185185309501.pdf) de Uso. Sistema de certificado eletrônico. certificados.sistemas.udesc.br. 2021